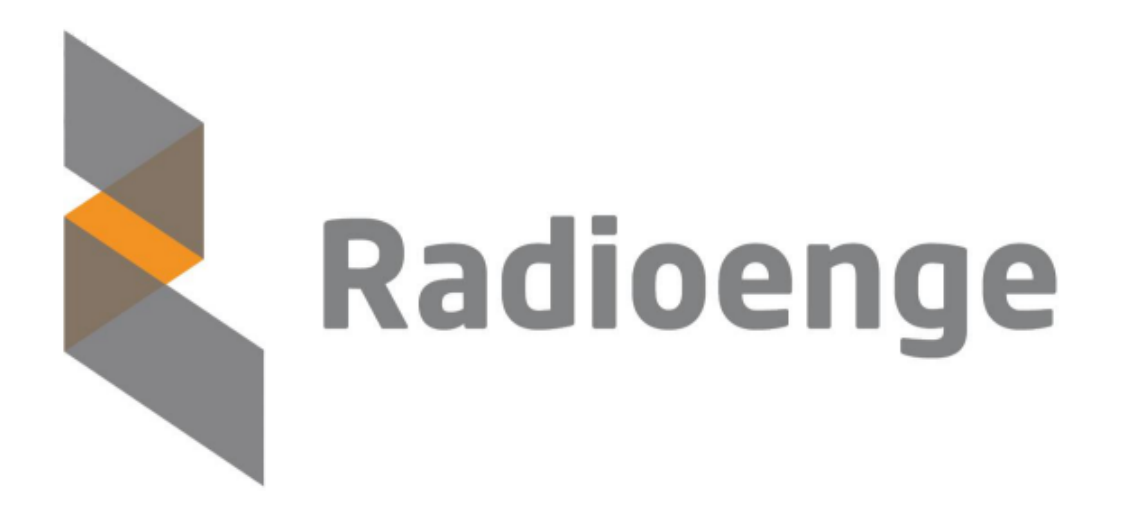

# Módulo IOT-Telemetria

Manual de Operação

Revisão - Julho de 2023

# **Sumario ´**

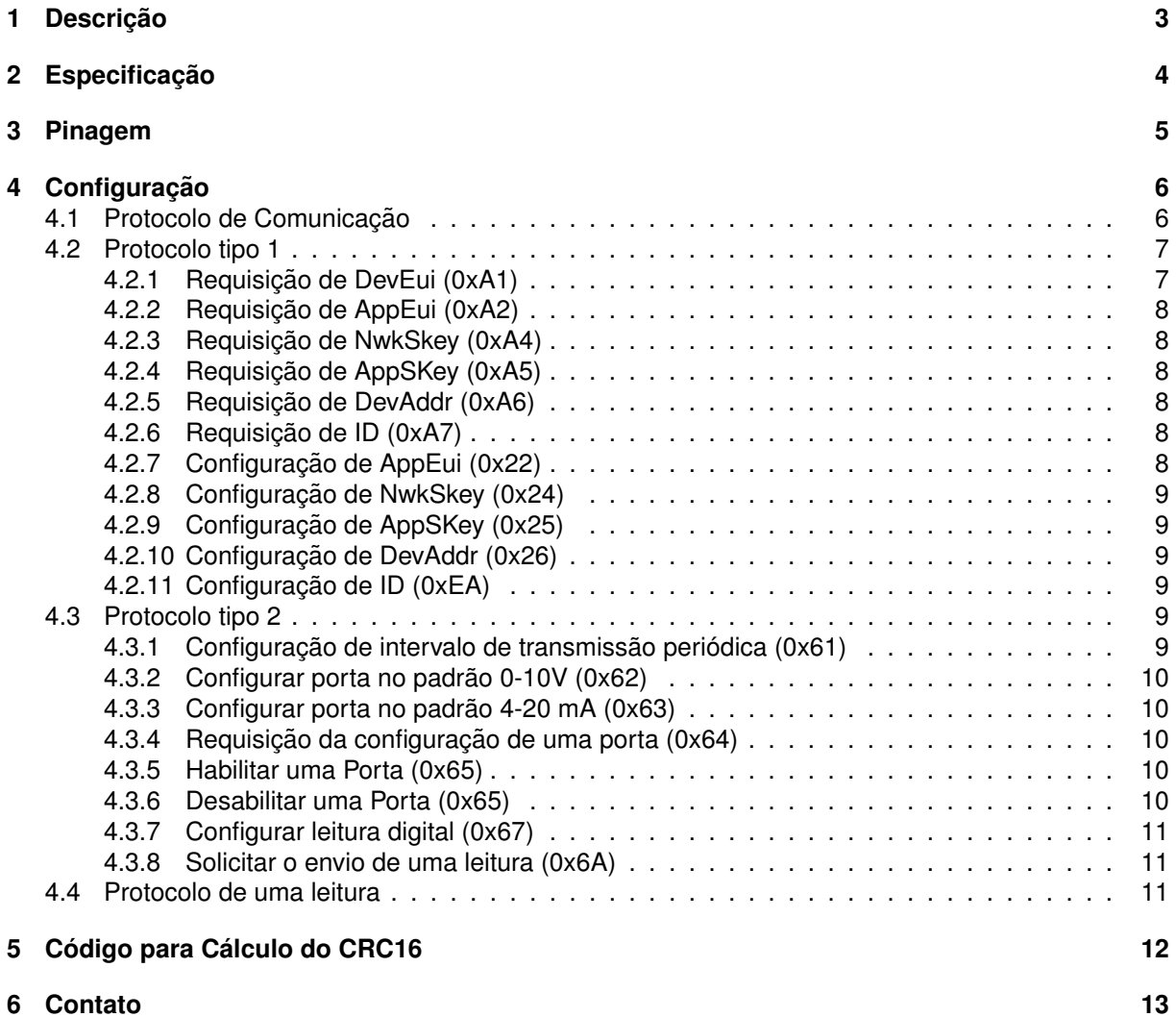

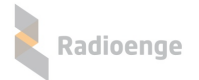

## <span id="page-2-0"></span>**1** Descrição

O IOT-Telemetria é um dispositivo end device padrão LoRaWAN (MAC 1.0.3) com quatro entradas configuráveis e uma interface serial TTL para configuração e comunicação com. As quatro entradas do dispositivo são configuradas individualmente, podendo ser:

- $\blacktriangleright$  Digital (aberto e fechado);
- $\blacktriangleright$  Analógica 4-20 mA;
- $\blacktriangleright$  Analógica 0-10 V;

No modo padrão de funcionamento, o dispositivo informa à aplicação o estado das entradas de forma periódica, sendo este tempo configurável por porta. No entanto, no caso da porta estar configurada como digital, além de informar periodicamente, o IOT-Telemetria também informa as alteracões de estado de forma assíncrona.

Cada aparelho é identificado por um número único composto por 4 bytes chamado ID. Assim, quando um comando é enviado pelo Network Server LoRaWAN para um dispositivo, além do DevEui do protocolo LoRaWAN, o pacote deve conter o ID daquele rádio. Caso o pacote não seja destinado para aquele ID, o rádio enviará o comando para a serial.Os comandos podem ser enviados tanto localmente através da interface serial.

**Em relacão a rede LoRaWAN, a forma de ativação do dispositivo IOT-Radioenge é exclusivamente por ABP.**

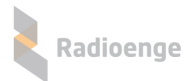

# <span id="page-3-0"></span>**2 Especificação**

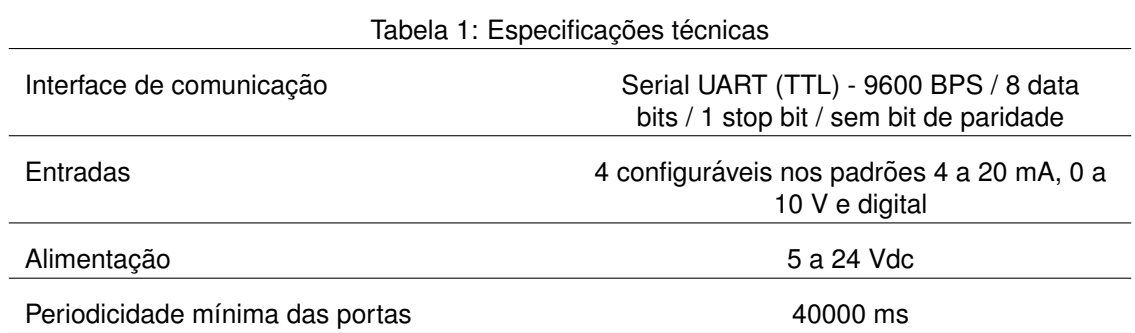

# <span id="page-4-0"></span>**Pinagem**

<span id="page-4-1"></span>A interface física do dispositivo é um conector MiniFIT header macho de 12 vias, sendo que cada pino tem as funções mostradas na Tabela [2.](#page-4-1) A disposição dos pinos é mostrada na Figura [1.](#page-4-2)

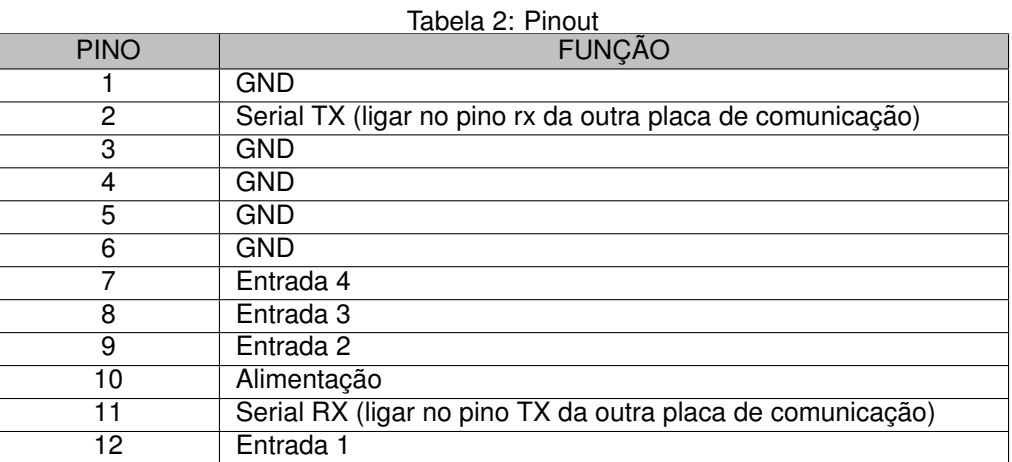

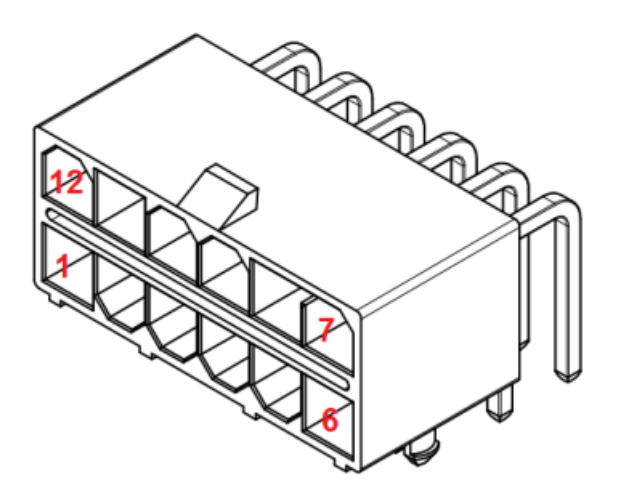

<span id="page-4-2"></span>Figura 1: Conector MiniFIT 12 vias - Lado Módulo

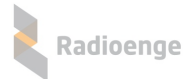

## <span id="page-5-0"></span>**4** Configuração

O dispositivo IOT-Telemetria é configurado pela serial ou remotamente pelo servidor de rede. Para tal, existem dois tipos de protocolos utilizados para a configuração e comunicação com o equipamento IOT-Telemetria da Radioenge. O primeiro, chamado de protocolo do tipo 1, se refere às instruções para configuração do módulo em si, tais como chave de criptografia do rádio LoRaWAN, ID do equipamento, etc.

Os comandos do tipo 1 são configurados exclusivamente de forma local, pois seus parâmetros exigem que sejam acertados antes da comunicação com o servidor LoRaWAN. Por outro lado, os comandos do tipo 2 podem ser enviados tanto pela interface serial local quanto pelo servidor LoRaWAN.

Assim, todo comando de configuração do tipo 2 que for enviado deve obrigatoriamente incluir o ID do equipamento desejado, caso contrário os dados recebidos serão transmitidos para o servidor (caso a configuração esteja sendo feita localmente) ou para a serial (caso a configuração esteja sendo feita remotamente).

Em relação aos modos de configuração do tipo 2, o protocolo utilizado local e remotamente é o mesmo. No entanto, o protocolo serial exige um cabecalho e um verificador (CRC) no final do pacote.

<span id="page-5-2"></span>Como visto, o equipamento dispõe de 4 portas configuráveis. A forma como o equipamento indica a entrada pode ser vista na Tabela [3.](#page-5-2)

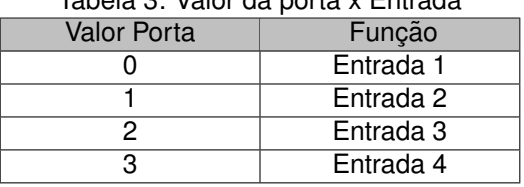

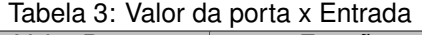

<span id="page-5-3"></span>Alem disso, o dispositivo deve informar qual a grandeza da medida realizada por uma entrada, ou ´ seja, se é uma medida de corrente (porta configurada como 4-20 mA), de tensão (porta configurada como 0-10 V) ou ainda apenas dizendo se o pino está ou não conectado ao terra (porta configurada como digital). Tal informação segue a descrição mostrada na Tabela [4.](#page-5-3)

| Valor Tipo Porta | Função    | Unidade da Medida                                           |  |
|------------------|-----------|-------------------------------------------------------------|--|
|                  | 0a10V     | mV                                                          |  |
|                  | 4 a 20 mA | mA                                                          |  |
|                  | Digital   | Sem unidade; 1 indica curto<br>com o GND e 0, estado aberto |  |

Tabela 4: Especificação das portas de entrada

O processo padrão para configuração de uma porta é:

- 1) Desabilitar a porta (a partir deste momento, ela para de enviar as mensagens periodicas); ´
- 2) Requisitar a configuração da porta (comando 0x64);
- 3) Realizar as alterações de periodicidade e tipo de leitura;
- 4) Habilitar novamente a porta;

Caso um porta não esteja mandando as mensagens periódicas, provavelmente, ela não está habilitada.

#### <span id="page-5-1"></span>**4.1 Protocolo de Comunicac¸ao˜**

O outro protocolo, o do tipo 2, traz os comandos para configuração da interface de telemetria. O comando para configurar o tipo de porta e a periodicidade de envio destas são exemplos de comandos do tipo 2.

A Tabela [5](#page-6-3) apresenta o protocolo para os comandos do tipo 1.

<span id="page-6-3"></span>

| Posição | Valor     | Descrição         |
|---------|-----------|-------------------|
|         | 0x01      | Cabeçalho         |
|         | $n+5$     | Quantidade de     |
|         |           | bytes do pacote   |
| 2       | CMD       | Comando           |
| 3       | Payload   | Payload do pacote |
|         |           | (n bytes)         |
| $n+3$   | CRC (LSB) | Verificador       |
| $n+4$   | CRC (MSB) | Verificador       |

Tabela 5: Protocolo de comunicação

<span id="page-6-4"></span>O protocolo do tipo 2, o qual se refere aos comandos da interface de telemetria, está descrito na Tabela [6.](#page-6-4)

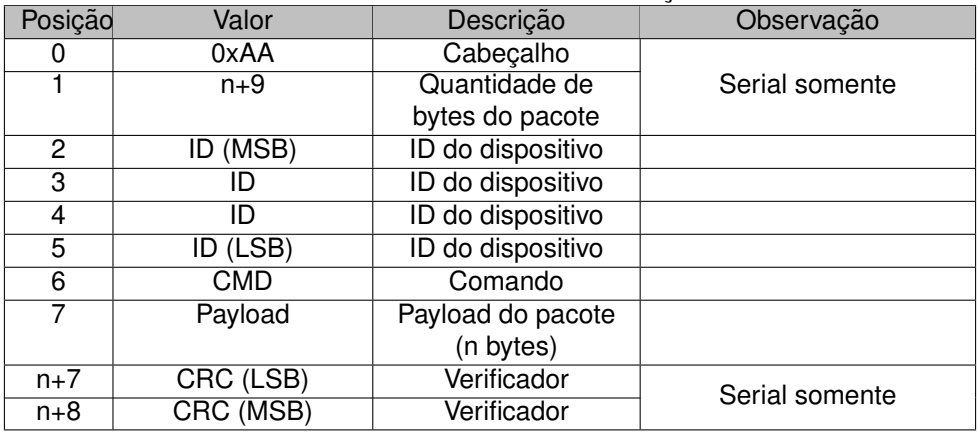

#### Tabela 6: Protocolo de comunicação

Pode-se ilustrar o protocolo utilizando o seguinte exemplo **AA 0A 00 00 0A 3C 64 00 D0 73**. Assim, as posições deste vetor de bytes são:

- AA: cabeçalho do comando;
- **0A**: pacote com 10 bytes;
- **00 00 0A 3C**: pacote destinado ao equipamento com ID 0x00000A3C (2620 em decimal);
- **64**: comando 0x64;
- **00**: payload do pacote;
- **D0 73**: CRC do pacote;

## <span id="page-6-0"></span>**4.2 Protocolo tipo 1**

Esta secão traz a lista de comandos do tipo 1 utilizados pelo equipamento IOT-Telemetria. As respostas sempre começam com os bytes mais significativo do valor lido.

Importante: este comando é aceito unicamente pela interface serial do equipamento.

## <span id="page-6-1"></span>**4.2.1 Requisição de DevEui (0xA1)**

Comando para requisitar a identificação do dispositivo na rede LoRaWAN. O DevEui é único por equipamento de rádio. O payload deste comando é nulo, ou seja, tem 0 bytes. Exemplo de comunicação:

- Requisição: 01 05 A1 92 90
- <span id="page-6-2"></span>• Resposta: 00 12 F8 00 00 00 0A 3C

## **4.2.2 Requisic¸ao de AppEui (0xA2) ˜**

Comando para requisitar a identificação da aplicação em que se encontra o dispositivo na rede LoRaWAN. O payload deste comando é nulo, ou seja, tem 0 bytes. Exemplo de comunicação:

- $\cdot$  Requisição: 01 05 A2 D2 91
- Resposta: 01 01 01 01 01 01 01 01

## <span id="page-7-0"></span>**4.2.3** Requisição de NwkSkey (0xA4)

Comando para requisitar a chave de criptografia da sessão da rede LoRaWAN. O payload deste comando é nulo, ou seja, tem 0 bytes.

Exemplo de comunicação:

- $\cdot$  Requisição: 01 05 A4 52 93
- Resposta: 45 7D DC 59 D3 7A 71 87 FC F2 DB EC 36 1C C4 5F

## <span id="page-7-1"></span>**4.2.4 Requisição de AppSKey (0xA5)**

Comando para requisitar a chave de criptografia da sessão da aplicação da rede LoRaWAN. O payload deste comando é nulo, ou seja, tem 0 bytes.

Exemplo de comunicação:

- $\cdot$  Requisicão: 01 05 A5 93 53
- Resposta: 56 8B FB 28 09 80 1B AC 8D A0 5F 9A 2B D5 5C 3F

## <span id="page-7-2"></span>**4.2.5 Requisição de DevAddr (0xA6)**

Comando para requisitar o endereço do dispositivo na rede LoRaWAN. O payload deste comando é nulo, ou seja, tem 0 bytes.

Exemplo de comunicação:

- $\cdot$  Requisicão: 01 05 A6 D3 52
- Resposta: 26 01 17 33

#### <span id="page-7-3"></span>**4.2.6 Requisic¸ao de ID (0xA7) ˜**

Comando para requisitar o ID do dispositivo. O payload deste comando é nulo, ou seja, tem 0 bytes. Exemplo de comunicação:

- Requisicão: 01 05 A7 12 92
- Resposta: 00 00 0A 3C

## <span id="page-7-4"></span>**4.2.7 Configurac¸ao de AppEui (0x22) ˜**

Comando para configurar a identificação da aplicação em que se encontra o dispositivo na rede LoRaWAN. O payload é composto por 8 bytes. O primeiro byte é sempre o mais significativo.

Exemplo de comunicação:

- Comando: 01 0D 22 01 01 01 01 01 01 01 01 91 11
- <span id="page-7-5"></span>• Este comando não possui resposta. Para verificar se a gravação ocorreu corretamente, utilize o comando 0xA2

## **4.2.8 Configurac¸ao de NwkSkey (0x24) ˜**

Comando para configurar a chave de criptografia da sessão da rede LoRaWAN. O pavload é composto por 16 bytes. O primeiro byte é sempre o mais significativo.

Exemplo de comunicação:

- Comando: 01 15 24 45 7D DC 59 D3 7A 71 87 FC F2 DB EC 36 1C C4 5F 9E F5
- Este comando não possui resposta. Para verificar se a gravação ocorreu corretamente, utilize o comando 0xA4

## <span id="page-8-0"></span>**4.2.9 Configuração de AppSKey (0x25)**

Comando para configurar a chave de criptografia da sessão da aplicação da rede LoRaWAN. O payload é composto por 16 bytes. O primeiro byte é sempre o mais significativo.

Exemplo de comunicação:

- Comando: 01 15 25 56 8B FB 28 09 80 1B AC 8D A0 5F 9A 2B D5 5C 3F 80 82
- Este comando não possui resposta. Para verificar se a gravação ocorreu corretamente, utilize o comando 0xA5

## <span id="page-8-1"></span>**4.2.10 Configuração de DevAddr (0x26)**

Comando para configurar o endereco do dispositivo na rede LoRaWAN. O payload é composto por 4 bytes. O primeiro byte é sempre o mais significativo.

Exemplo de comunicação:

- Comando: 01 09 26 26 01 17 33 8D 2A
- Este comando não possui resposta. Para verificar se a gravação ocorreu corretamente, utilize o comando 0xA6

## <span id="page-8-2"></span>**4.2.11 Configurac¸ao de ID (0xEA) ˜**

Comando para configurar o endereço do dispositivo na rede LoRaWAN. O payload é composto por 4 bytes. O primeiro byte é sempre o mais significativo.

Exemplo de comunicação:

- Comando: 01 09 EA 00 00 0A 3C 8E E6
- Este comando não possui resposta. Para verificar se a gravação ocorreu corretamente, utilize o comando 0xA7

## <span id="page-8-3"></span>**4.3 Protocolo tipo 2**

Esta secão traz a lista de comandos do tipo 2 utilizados pelo equipamento IOT-Telemetria.

## <span id="page-8-4"></span>**4.3.1 Configurac¸ao de intervalo de transmiss ˜ ao peri ˜ odica (0x61) ´**

Comando para configurar o tempo no qual uma porta envia sua medida para o servidor LoRaWAN. Caso o comando seja bem sucedido, a resposta será sua réplica.

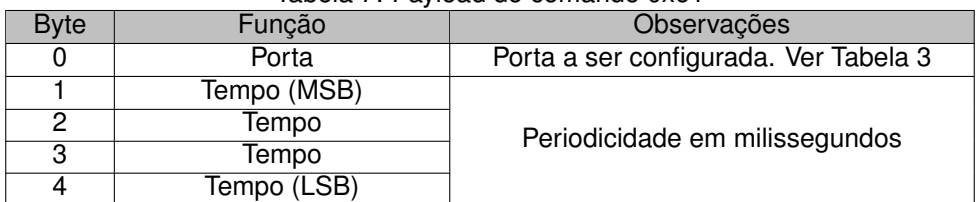

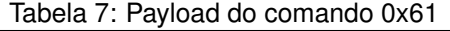

<span id="page-8-5"></span>Ex: O comando **AA 0E 00 00 0A 3C 61 02 00 00 C3 50 F5 72** configura a porta 2 (entrada 3) do equipamento com ID 0x00000A3C com um tempo de 50s. A resposta deste comando é ele mesmo.

## **4.3.2 Configurar porta no padrao 0-10V (0x62) ˜**

Comando para configurar uma porta de entrada para operar como leitura de tensao (0-10V). Caso o ˜ comando seja bem sucedido, a resposta será sua réplica. O payload deste comando é o próprio valor da porta, conforme indicado na Tabela [3.](#page-5-2)

Ex: O comando **AA 0A 00 00 0A 3C 62 02 52 12** configura a porta 2 (entrada 3) do equipamento com ID 0x00000A3C para trabalhar como leitura de 0-10V. A resposta deste comando é ele mesmo.

## <span id="page-9-0"></span>**4.3.3 Configurar porta no padrao 4-20 mA (0x63) ˜**

Comando para configurar uma porta de entrada para operar como leitura de corrente (4-20mA). Caso o comando seja bem sucedido, a resposta será sua réplica. O payload deste comando é o próprio valor da porta, conforme indicado na Tabela [3.](#page-5-2)

Ex: O comando **AA 0A 00 00 0A 3C 63 02 53 82** configura a porta 2 (entrada 3) do equipamento com ID 0x00000A3C para trabalhar como leitura de 4-20mA. A resposta deste comando é ele mesmo.

## <span id="page-9-1"></span>**4.3.4 Requisic¸ao da configurac¸ ˜ ao de uma porta (0x64) ˜**

Comando para requisitar toda a configuração de uma porta de entrada. O payload deste comando é o proprio valor da porta, conforme indicado na Tabela [3.](#page-5-2) Caso este seja bem sucedido, o equipamento ´ responderá seguindo o protocolo descrito na Tabela [8.](#page-9-5)

<span id="page-9-5"></span>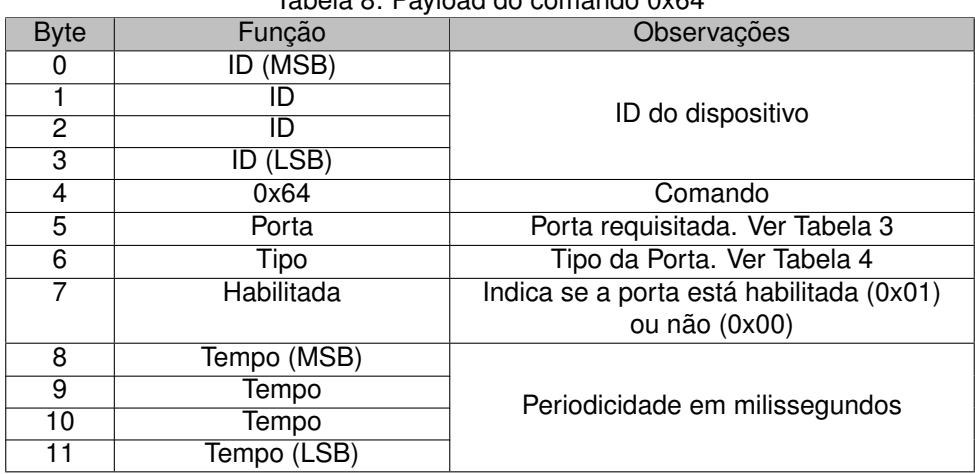

Tabela 8: Payload do comando 0x64

Ex: O comando **AA 0A 00 00 0A 3C 64 01 11 B3** requisita ao equipamento com ID 0x00000A3C a configuração da entrada 2 (porta 1). A resposta deste, 00 00 0A 3C 64 01 02 00 00 00 C3 50, indica que a porta 1 (entrada 2) está configurada como leitura digital (02), não está habilitada (00) e tem periodicidade de 50s (0x0000C350).

## <span id="page-9-2"></span>**4.3.5 Habilitar uma Porta (0x65)**

Comando para habilitar uma porta. Caso o comando seja bem sucedido, a resposta será sua réplica. O oayload deste comando é o próprio valor da porta, conforme indicado na Tabela [3.](#page-5-2)

Ex: O comando **AA 0A 00 00 0A 3C 65 01 10 23** habilita a porta 1 (entrada 2) do equipamento com ID 0x00000A3C. A resposta deste comando é ele mesmo.

## <span id="page-9-3"></span>**4.3.6 Desabilitar uma Porta (0x65)**

Comando para desabilitar uma porta. Caso o comando seja bem sucedido, a resposta será sua réplica. O oayload deste comando é o próprio valor da porta, conforme indicado na Tabela [3.](#page-5-2)

<span id="page-9-4"></span>Ex: O comando **AA 0A 00 00 0A 3C 66 01 10 D3** desabilita a porta 1 (entrada 2) do equipamento com ID 0x00000A3C. A resposta deste comando é ele mesmo.

## **4.3.7 Configurar leitura digital (0x67)**

Comando para configurar uma porta de entrada para operar como leitura digital (aberto ou em curto com o terra). Caso o comando seja bem sucedido, a resposta será sua réplica. O payload deste comando é o próprio valor da porta, conforme indicado na Tabela [3.](#page-5-2)

Ex: O comando **AA 0A 00 00 0A 3C 67 02 51 42** configura a porta 2 (entrada 3) do equipamento com ID 0x00000A3C para trabalhar como leitura digital. A resposta deste comando é ele mesmo.

## <span id="page-10-0"></span>**4.3.8 Solicitar o envio de uma leitura (0x6A)**

Comando para solicitar uma leitura de uma determinada porta de entrada. O payload deste comando é o próprio valor da porta, conforme indicado na Tabela [3.](#page-5-2) Este comando não possui resposta. Caso seja bem sucedido, o equipamento enviará uma leitura para o servidor LoRaWAN, caso a porta esteja habilitada.

Ex: O comando **AA 0A 00 00 0A 3C 6A 02 55 D2** solicita uma leitura da porta 2 (entrada 3) do equipamento com ID 0x00000A3C.

#### <span id="page-10-1"></span>**4.4 Protocolo de uma leitura**

Ao enviar uma leitura para o servidor LoRaWAN, o equipamento IOT-Telemetria

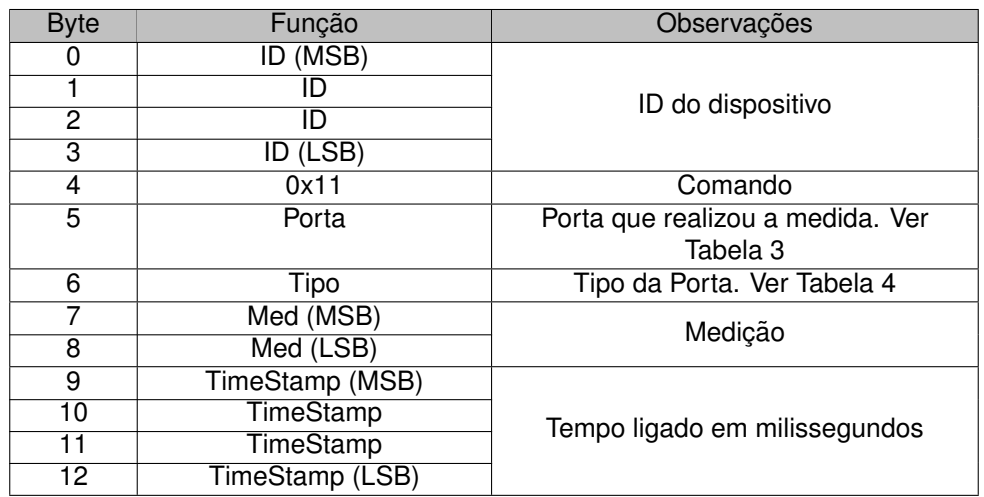

A unidade da medida depende do tipo da porta indicado no byte 6, conforme indicado na Tabela [4.](#page-5-3)

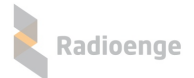

## <span id="page-11-0"></span>**5 Codigo para C ´ alculo do CRC16 ´**

```
/** * @brief Calcula CRC16.
* @param data in: Ponteiro para o buffer contendo os dados.
* @param length: Tamanho do buffer
* @retval Valor de 16 bits representando o CRC16 do buffer fornecido. */
#define CRC POLY (0xA001)
#define SEED (0xC181)
uint16_t CalculaCRC(uint8_t* data_in, uint32_t length)
{
 uint32 t i;
 uint8_t bitbang, j;
 uint16_t crc_calc;
 crc-calc = SEED;
 for(i=0; i<length; i++)
 {
   crc calc ˆ= ((uint16 t)data in[i]) & 0x00FF; for(j=0; j<8; j++)
   \{bitbang = crc_{calc};crc calc >>= 1;
     if(bitbang & 1)
     {
      crc\_calc \hat{c} = CRC\_POLY;
     }
   }
 }
 return crc_calc;
}
```
# <span id="page-12-0"></span>**6 Contato**

• **WhatsApp:**

 $\boxed{9}$  +55 (41) 3052-9444

• **Site:** <https://www.radioenge.com.br/contato/>